# How to reset your password

| NOUS Help New User Reset Password Contact Us                                                                                                    |                                                                                                    |
|----------------------------------------------------------------------------------------------------|----------------------------------------------------------------------------------------------------|
| Login ID:<br>Password:<br>Cogin<br>Chibboleth authentication<br>For your single sign-on to NOUS, your institutional identification provider (IdP) must<br>allow the 'eduPersonTargetedId' attribute to be referred by the NOUS service provider (SP).<br>You should also agree to do so in the confirmation dialog.<br>Login via Shibboleth | Click on the button <b>Reset Password</b><br>menu on the login page<br>( <u>https://nous.nins.jp/user/signin</u> ). |

| 6 Help | My Page                                                                  | Timeout Count: 03:59                                                                           | Login User |
|--------|--------------------------------------------------------------------------|------------------------------------------------------------------------------------------------|------------|
|        | Reset Password                                                           |                                                                                                |            |
|        | An e-mail will be sent to inform your dedicated page for password reset. |                                                                                                |            |
|        | Enter your Login ID.                                                     |                                                                                                |            |
|        | Enter your Login ID again for a confirmation.                            |                                                                                                |            |
|        | Cancel                                                                   | Enter                                                                                          |            |
|        |                                                                          |                                                                                                |            |
|        |                                                                          |                                                                                                |            |
|        |                                                                          |                                                                                                |            |
|        |                                                                          |                                                                                                |            |
|        |                                                                          |                                                                                                |            |
|        |                                                                          |                                                                                                |            |
|        |                                                                          |                                                                                                |            |
|        |                                                                          |                                                                                                |            |
|        |                                                                          |                                                                                                |            |
|        |                                                                          |                                                                                                |            |
|        |                                                                          |                                                                                                |            |
|        |                                                                          |                                                                                                |            |
|        |                                                                          | 大学共同利用機能法人 自然科学研究機構 〒105-0001 東京都港区虎ノ門4-3-13 ヒューリック神谷町t<br>⑤ National Institutes of Natural Sc |            |
|        |                                                                          | Update: 3.2 2020-12-08 11                                                                      |            |

Enter your Login ID (the email address you registered when you applied for a new user) in the field marked [Enter your Login ID.] and enter it again at the bottom for confirmation.

If you forget your login ID, please contact the Joint Research Section using the contact information on the last page.

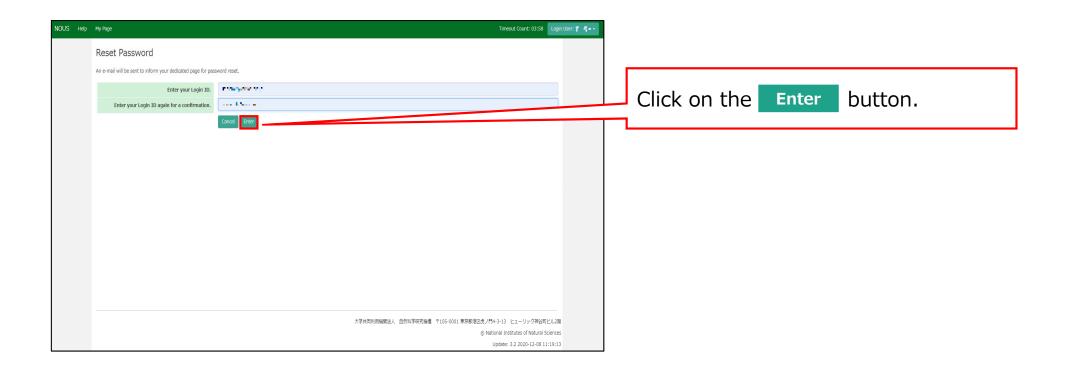

| Change Passwor           | d My Profile Contact Us                    | Single Sign-on Setting |                |            | Timeout                       | Count: 04:00 Logi | n User: 📊           |
|--------------------------|--------------------------------------------|------------------------|----------------|------------|-------------------------------|-------------------|---------------------|
| My Page                  |                                            |                        |                |            |                               |                   |                     |
| Password rese            | t email sent.                              |                        |                |            |                               |                   |                     |
| 新規申請/Ne                  | w applications:                            |                        |                |            |                               |                   |                     |
| 年度<br>Year               | 分類<br>Classification                       | 代表者<br>Leader          | タイトル<br>Title  | 役割<br>Role |                               | 状態<br>Status      | 最終更<br>新日<br>Update |
| Start :                  | new application                            |                        |                |            |                               |                   |                     |
| 採択済課題//<br><del>年度</del> | Approved applications:<br>分類               | 代表首                    | タイトル           | 役割         | 追加/出張申請                       | 報告書               | 継続申請                |
| 平度<br>Year               | 77球<br>Classification                      | Leader                 | ジュ ドル<br>Title | 役割<br>Role | 追加/ 山張甲胡<br>Additional/Travel |                   | 継続中胡<br>Continue    |
| 昨年度採択済調                  | 昨年度採択済課題/Completed applications last year: |                        |                |            |                               |                   |                     |
| 年度<br>Year               | 分類<br>Classification                       | 代表者<br>Leader          | タイトル<br>Title  |            | 役割 報告<br>Role Rep             |                   |                     |
| 過去の申請/                   | 過去の申請/Expired applications:                |                        |                |            |                               |                   |                     |

Comfirm that the "Password reset email sent." message has been displayed at the upper part of the screen.

### [NOUS] - User Admin/10719 > 受信トレイ×

no-reply@nous.nins.jp To 自分 •

> いつも自然科学共同利用・共同研究統括システム(NOUS)をご利用 いただきありがとうございます。

以下のアカウントより、パスワード(再)設定の依頼を受け付けました。

Login ID: ----

この依頼が正しければ、以下のURLよりパスワードを(再)設定 してください。もし依頼に覚えがない場合は、そのまま無視して いただいて結構です。(メールを速やかに削除してください)

for Login ID : <u>https://nous.nins.jp/user/resetpassword/I88PRF5yICcgdaBQ5uZ910460</u>

本件に関して何かご質問、問題等がございましたら、 https://nous.nins.jp/user/contactus までご連絡ください。

#### Dear Nous user:

A request has been received to (re)set the password for above-mentioned user account. If this request was properly made by you, please reset the password through the above URL. If not, you have nothing to do and just ignore this e-mail. (Rapidly deleting this e-mail would be recommended.)

Any questions and comments may be sent via "https://nous.nins.jp/user/contactus"

NOUS : https://nous.nins.jp/

An E-mail to reset your password will be sent via NOUS. Please click on the URL and open the window to reset your password.

| Change Password |
|-----------------|
|-----------------|

New password for 📲 📲 📫 📲 🖬 🔹 🖬

New password again

Back

Passwords should have more than 9 characters and contain at least one upper and lower cases, one numeric, and one symbolic letters. (パスワードは、英小文字、英大文字、数字、記号を1文字以上含んだ10文字以上 の文字列にしてください。) Enter your password in [New Password]. Passwords should have more than 9 characters, at least one upper or lowercase letter, and one alphanumeric symbol.

Do not click the Back button or backward button on your browser until you have set your password. If you click on the Back button or backward button in the middle of the operation, please re-enter the password setting screen from the URL provided in the e-mail.

| Change Password                                                                                                    |                                  |
|----------------------------------------------------------------------------------------------------|----------------------------------|
| New password for the tent of the tent of the tent of the tent of the tent of the tent of the tent of the tent of the tent of the tent of the tent of the tent of the tent of the tent of the tent of the tent of the tent of the tent of the tent of the tent of the tent of the tent of the tent of tent of tent of t |                                  |
| New password                                                                                                    | Enter your password again in the |
| New password again                                                                                                    | [New password again] field for   |
| Back Change<br>Passwords should have more than 9 characters and contain at least one upper and lower cases, one numeric, and one sympose + い<br>の文字列にしてください。)                                                                                                    | Change button.                   |

| Change P | assword |
|----------|---------|
|----------|---------|

New password for sonomit@orion.ac.jp.

New password
New password again

Passwords should have more than 9 characters and contain at least one upper and lower cases, one numeric, and one symbolic letters. (パスワードは、英小文字、英大文字、数字、記号を1文字以上含んだ10文字以上 の文字列にしてください。) At this point, your password has been reset. Please confirm that the "Password successfully changed" message has been displayed at the upper part of the screen.

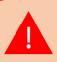

If you receive the error message [Already changed!], the password setting has failed. please re-enter the password setting screen from the URL provided in the e-mail.

| Help M | My Page                                                                  | Timeout Count: 04:00                                                                                                 |
|--------|--------------------------------------------------------------------------|----------------------------------------------------------------------------------------------------|
|        | Change Password                                                          | Logout                                                                                                    |
|        | New password for sonomit@orion.ac.jp.                                    |                                                                                                    |
|        | Password successfully changed.                                           |                                                                                                    |
|        | New password                                                             |                                                                                                    |
|        | New password again                                                       | Back Change                                                                                                    |
|        | Passwords should have more than 9 characters and contai<br>の文字列にしてください。) | in at least one upper and lower cases, one numeric, and one symbolic letters. (パスワードは、英小文字、英大文字、数字、記号を1文字以上含んだ10文字以上 |
|        |                                                                          |                                                                                                    |
|        |                                                                          |                                                                                                    |
|        |                                                                          |                                                                                                    |
|        |                                                                          |                                                                                                    |
|        |                                                                          |                                                                                                    |
|        |                                                                          | 大学共同利用編集点人 自然科学研究機構 マ105-0001 東京都都区2度ノ門+->11 ビューリッグ神谷町ビル2篇                                                           |

| Login with your credentials          Login ID:         Password:         Login         Login         Shibboleth authentication         For your single sign-on to NOUS, your institutional identification provider (JdP) must allow the 'eduPersonTargetedId' attribute to be referred by the NOUS service provider (SP). You should also agree to do so in the confirmation dialog. | Then you can go back to the login<br>page<br><u>https://nous.nins.jp/user/signin</u> ).<br>Please try to log into NOUS using<br>your password. |
|----------------------------------------------------------------------------------------------------|----------------------------------------------------------------------------------------------------|
| Login via Shibboleth                                                                                                    |                                                                                                    |

## The process of resetting your password is completed.